# **CogniSight SDK For LabVIEW**

# A TOOLBOX CONNECTING LABVIEW TO A NEUROMEM SILICON NETWORK

Version 1.0 Revised 05/15/2018

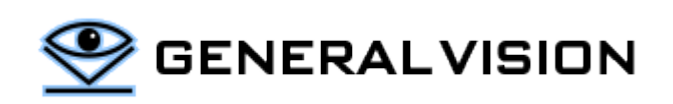

CogniSight SDK is a product of General Vision, Inc. (GV)

This manual is copyrighted and published by GV. All rights reserved. No parts of this work may be reproduced in any form or by any means - graphic, electronic, or mechanical, including photocopying, recording, taping, or information storage and retrieval systems - without the written permission of GV.

For information about ownership, copyrights, warranties and liabilities, refer to the document Standard Terms And [Conditions Of Sale](http://general-vision.com/documentation/GV_StdTermsAndConditionsOfSale.pdf) or contact us at **WWW.general-vision.com** 

# **CONTENTS**

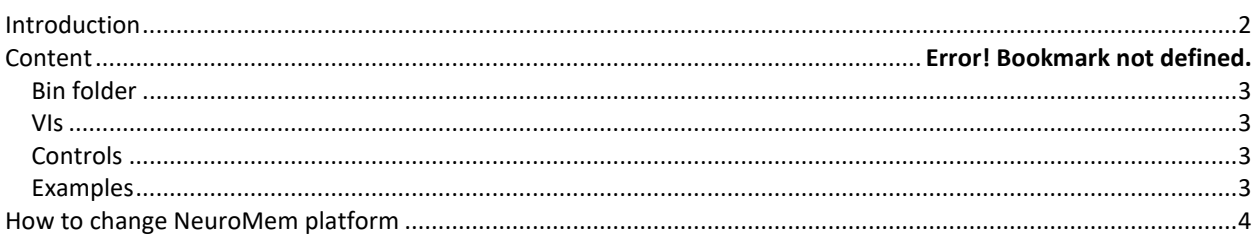

# <span id="page-1-0"></span>**INTRODUCTION**

The CogniSight SDK for LabVIEW is a wrapper for the CogniSight Dynamic Link Library which interfaces to a NeuroMem network for the learning and recognition of patterns derived from images and any data type.

The description of the [CogniSight](http://www.general-vision.com/documentation/TM_CogniSight_SDK.pdf) engine and its function library is therefore available in the CogniSight SDK [manual.](http://www.general-vision.com/documentation/TM_CogniSight_SDK.pdf)

# **INSTALLATION**

Several versions of the DLL exist. They have the same entry points but include different drivers for access to the NeuroMem hardware:

- CogniSight\_Simu (default) Cycle accurate simulation of the NeuroMem network of 1024 neurons
- 
- 
- CogniSight NeuroShield Cypress USB serial driver (and simulation if board not found) - CogniSight\_NSnK FTDI USB driver for NeuroStack (and simulation if board not found)
- V | LabVIEW Data  $\angle$  CogniPat LLB  $\vee$  **CogniSight LLB**  $\Box$  bin controls docs  $\vee$  **Examples** CogniPat\_console > CogniSight\_Console Dataset  $\Box$  subVIs Waveform\_Reco\_demo **NIS**

# <span id="page-2-0"></span>**BIN FOLDER**

- Win32/ CogniSight\_Simu.dll, CogniSight\_NSnK.dll, CogniSight\_NeuroShield.dll

- x64/ CogniSight\_Simu.dll, CogniSight\_NSnK.dll, CogniSight\_NeuroShield.dll

- CogniSight.dll DLL accessed by the VIs (can be any of the above copied and renamed)

#### <span id="page-2-1"></span>**VIS**

- Library of virtual instruments calling the functions of the CogniSight\_xyz.dll
- The documentation of each VI can be found in the CogniSight [SDK manual](http://www.general-vision.com/documentation/TM_CogniSight_SDK.pdf) for the image related functions and the CogniPat [SDK manual](http://www.general-vision.com/documentation/TM_CogniPat_SDK.pdf) for the pattern recognition functions agnostic to data types.

## <span id="page-2-2"></span>**CONTROLS**

Controls and indicators commonly needed when interfacing to a NeuroMem network including, but not limited to, the list of supported hardware platforms, the display of the network's response to a new stimuli, the content of a single neuron, etc.

### <span id="page-2-3"></span>**EXAMPLES**

- CogniSight\_Console
	- o A generic console to practice with the neurons and understand their behavior to learn and recognize objects in images
- CogniPat\_Console
	- o A generic console to practice with the neurons and understand their behavior to learn and classify vectors. Vectors can derive from any data types.
	- o A typical scenario which can be reproduced is described in th[e http://www.general](http://www.general-vision.com/documentation/TM_TestNeurons_SimpleScript.pdf)[vision.com/documentation/TM\\_TestNeurons\\_SimpleScript.pdf](http://www.general-vision.com/documentation/TM_TestNeurons_SimpleScript.pdf)

# - Waveform\_Reco\_Demo

- o Load a waveform, select a window size and teach sections of the waveform as arbitrary category A or B, understand how the entire waveform is classified after each learning.
- o The demonstration is documented at [http://www.general](http://www.general-vision.com/documentation/TM_WaveformReco_Demo.pdf)[vision.com/documentation/TM\\_WaveformReco\\_Demo.pdf](http://www.general-vision.com/documentation/TM_WaveformReco_Demo.pdf)

# <span id="page-3-0"></span>**HOW TO CHANGE NEUROMEM PLATFORM**

By default the CogniSight.dll stored in the bin folder and called by the examples is the equivalent of the CogniSight\_Simu.dll.

If you wish to interface to the NeuroShield board, copy the CogniSight\_Neuroshield.dll and cyusbserial.dll from the appropriate subfolder Win32 or x64 depending on your version of LabVIEW. Paste these DLLs to the bin folder and rename the CogniSight\_Neuroshield.dll as CogniSight.dll.

If you wish to interface to the NeuroStack board, copy the CogniSight\_NSnK.dll from the appropriate subfolder Win32 or x64 depending on your version of LabVIEW. Paste this DLL to the bin folder and rename it CogniSight.dll.